# HRS供裝程序

# 新增HRG通道

2015.03.31

## 由Web網頁登入HRS錄音主機→http://主機\_IP/prauth.php 先將HRG\_MAC 抄下備查,再將通道 Ø 刪除

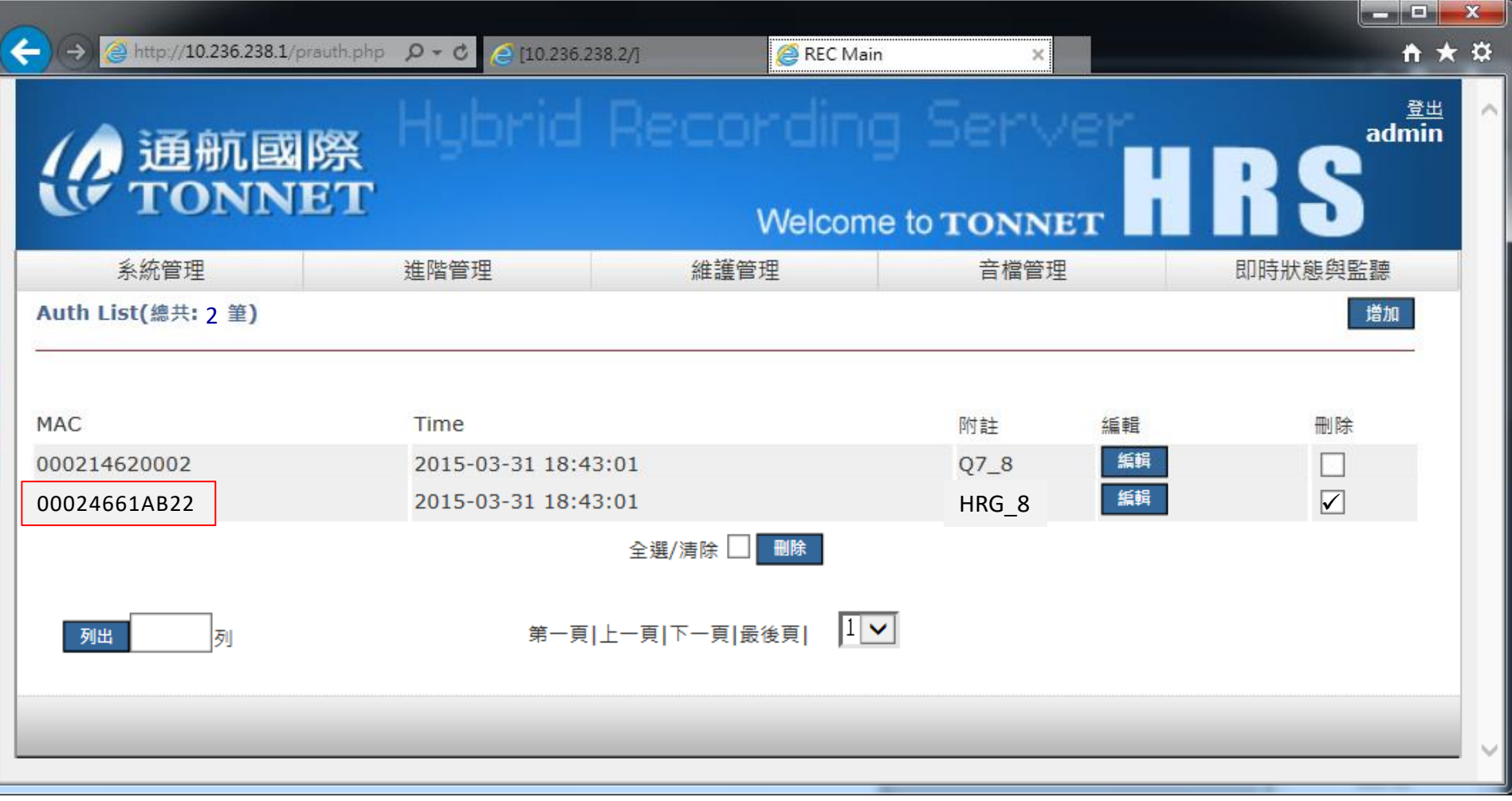

#### HRG通道刪除完成後,點選 增加

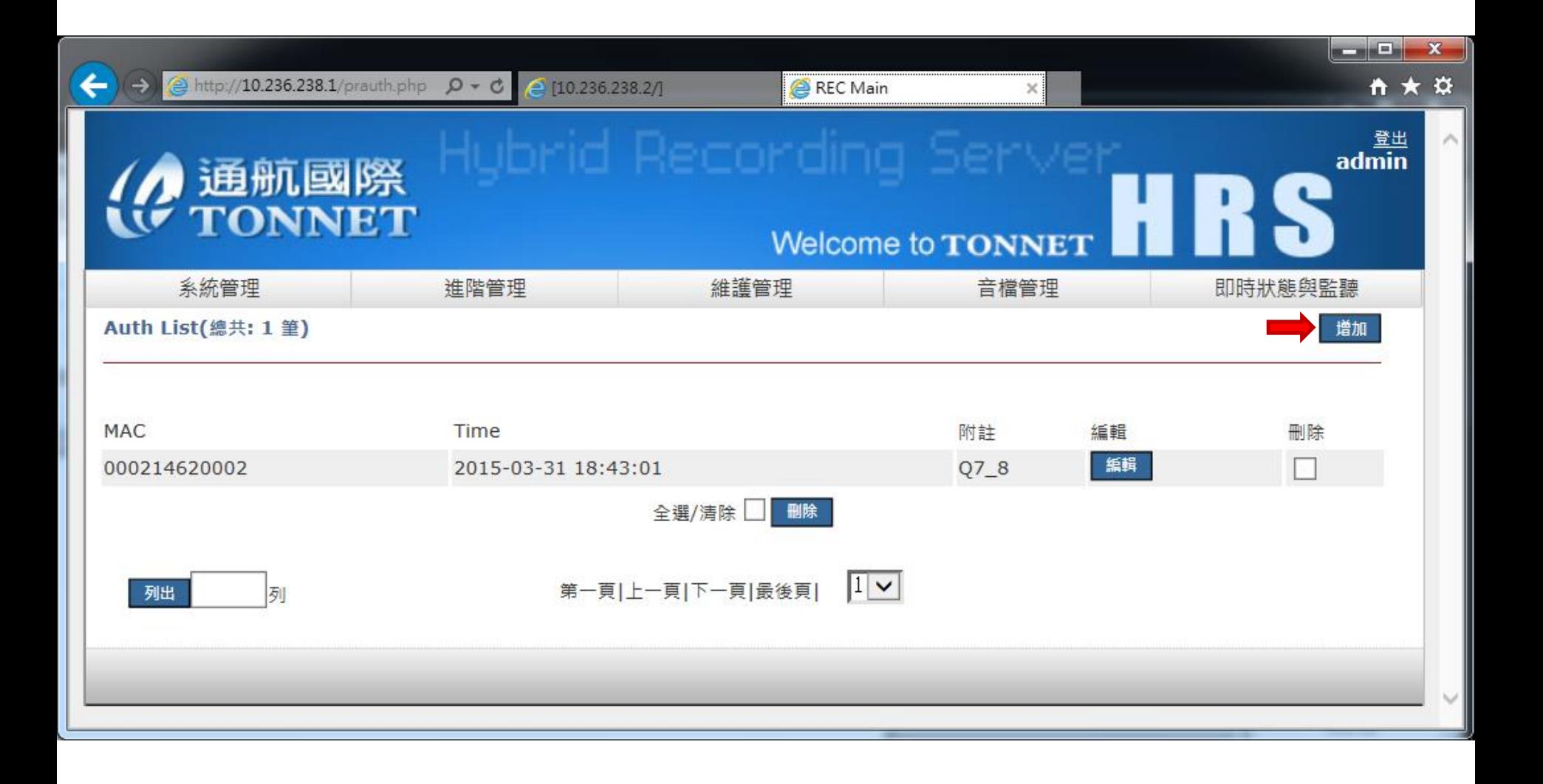

## 輸入HRG之MAC,再點選 增加

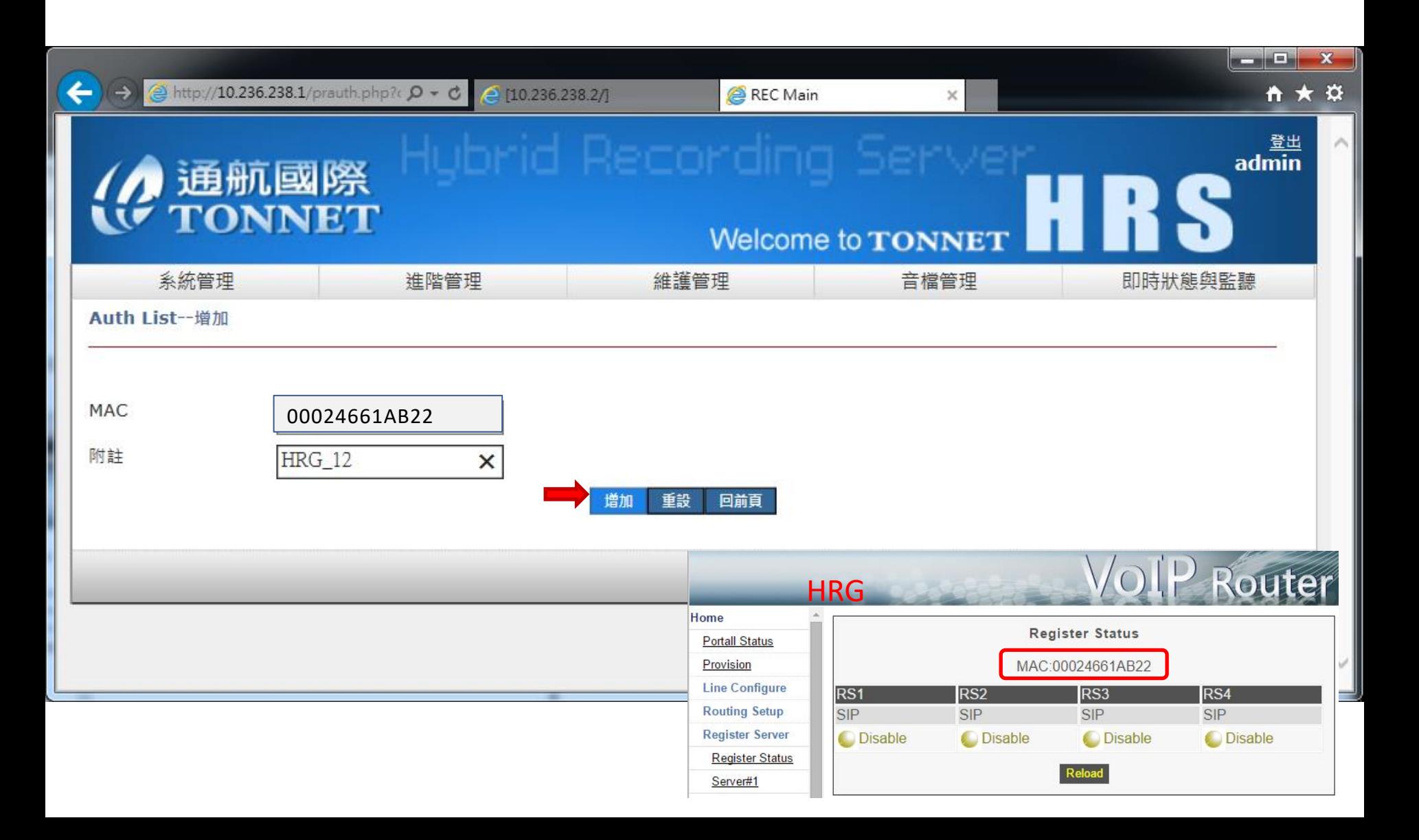

## HRS新增供裝完成

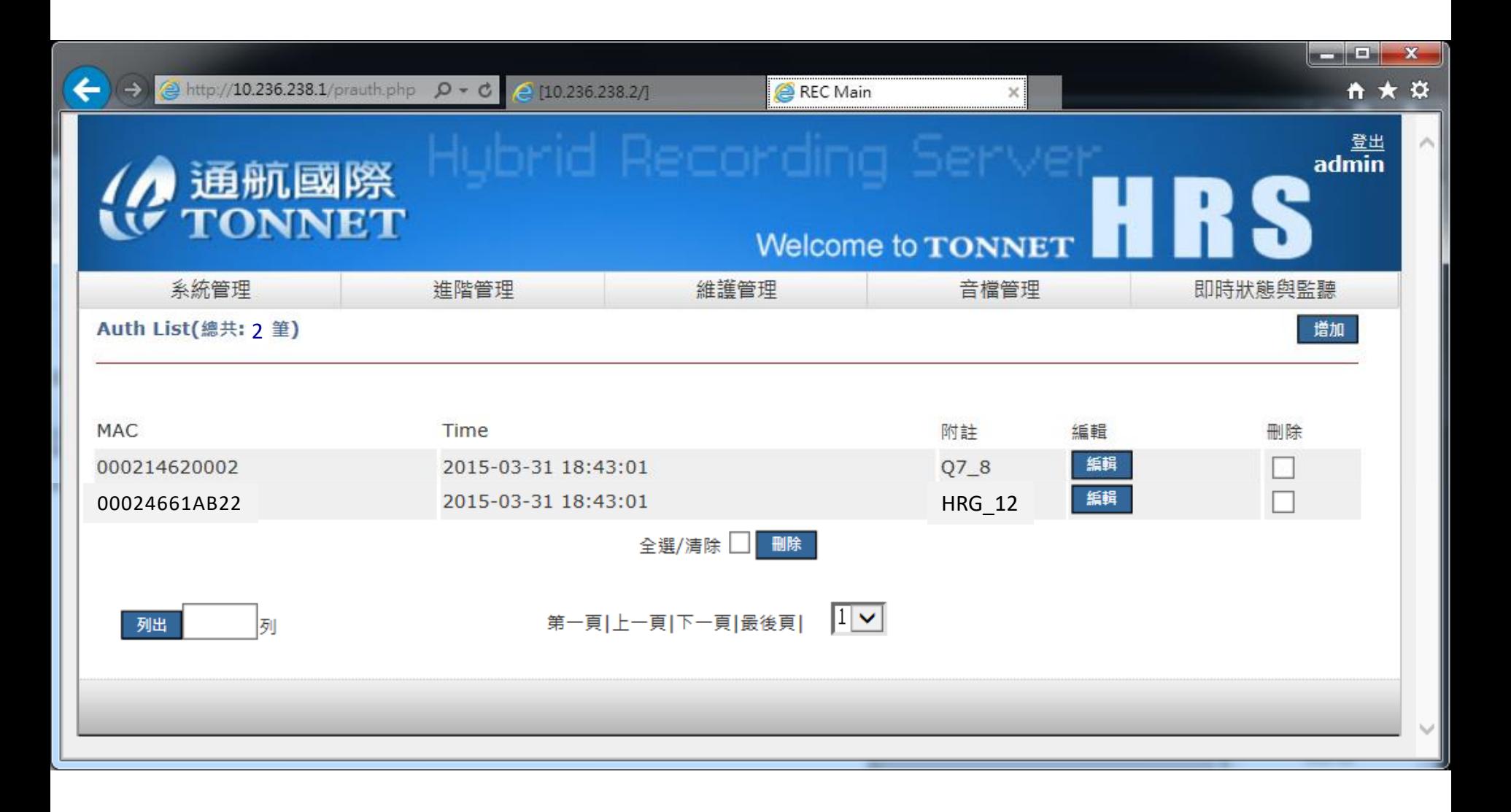

# 登入HRG: 開啟Web網頁 [http://HRG\\_IP:88](http://hrg_ip:88/) 帳號/密碼:voip/1234 1.點選 Provision 2.點選 Link1

1

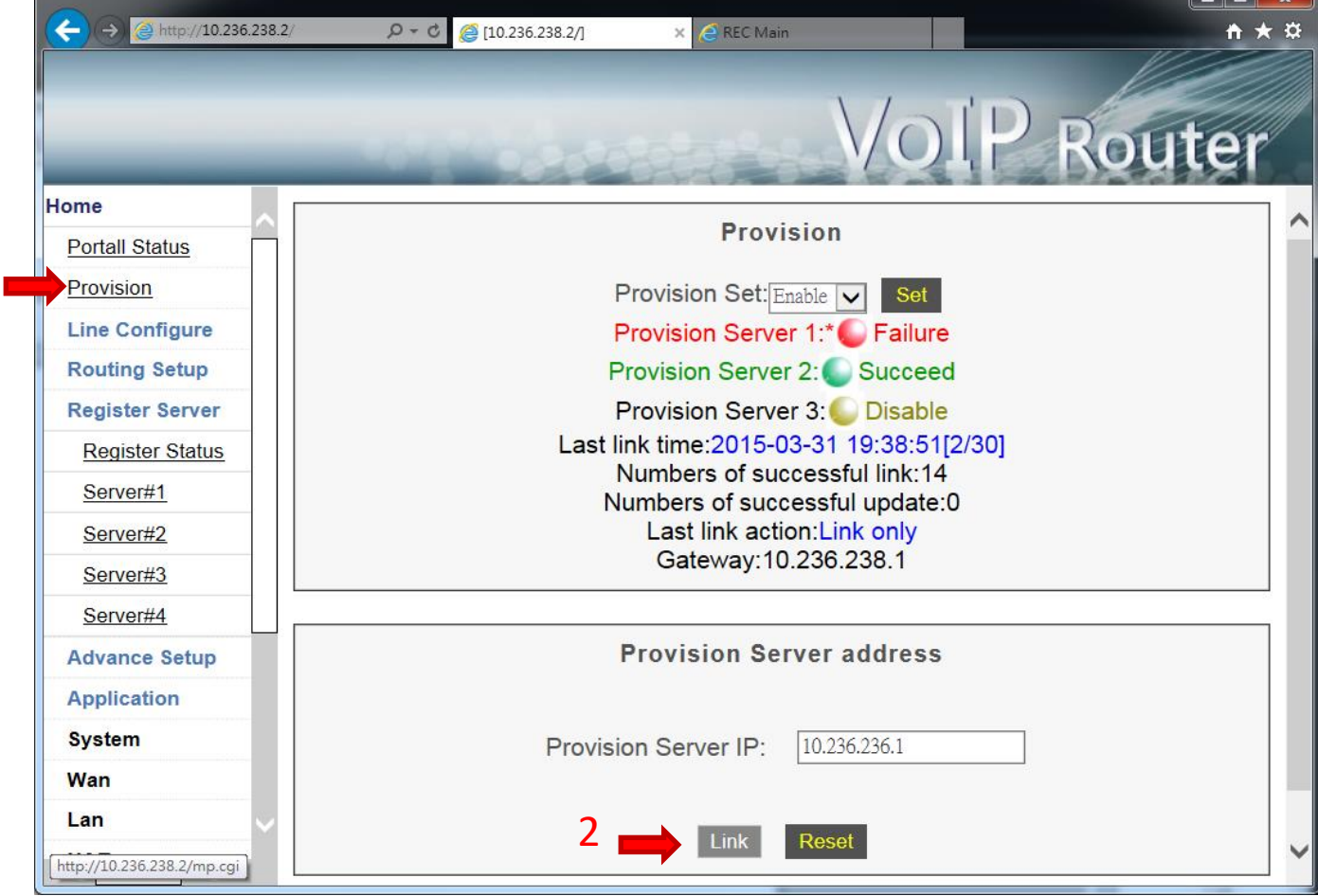

## 由Web網頁登入HRS錄音主機→http://主機\_IP 點選 系統管理→通道設定 確認通道錄音狀態

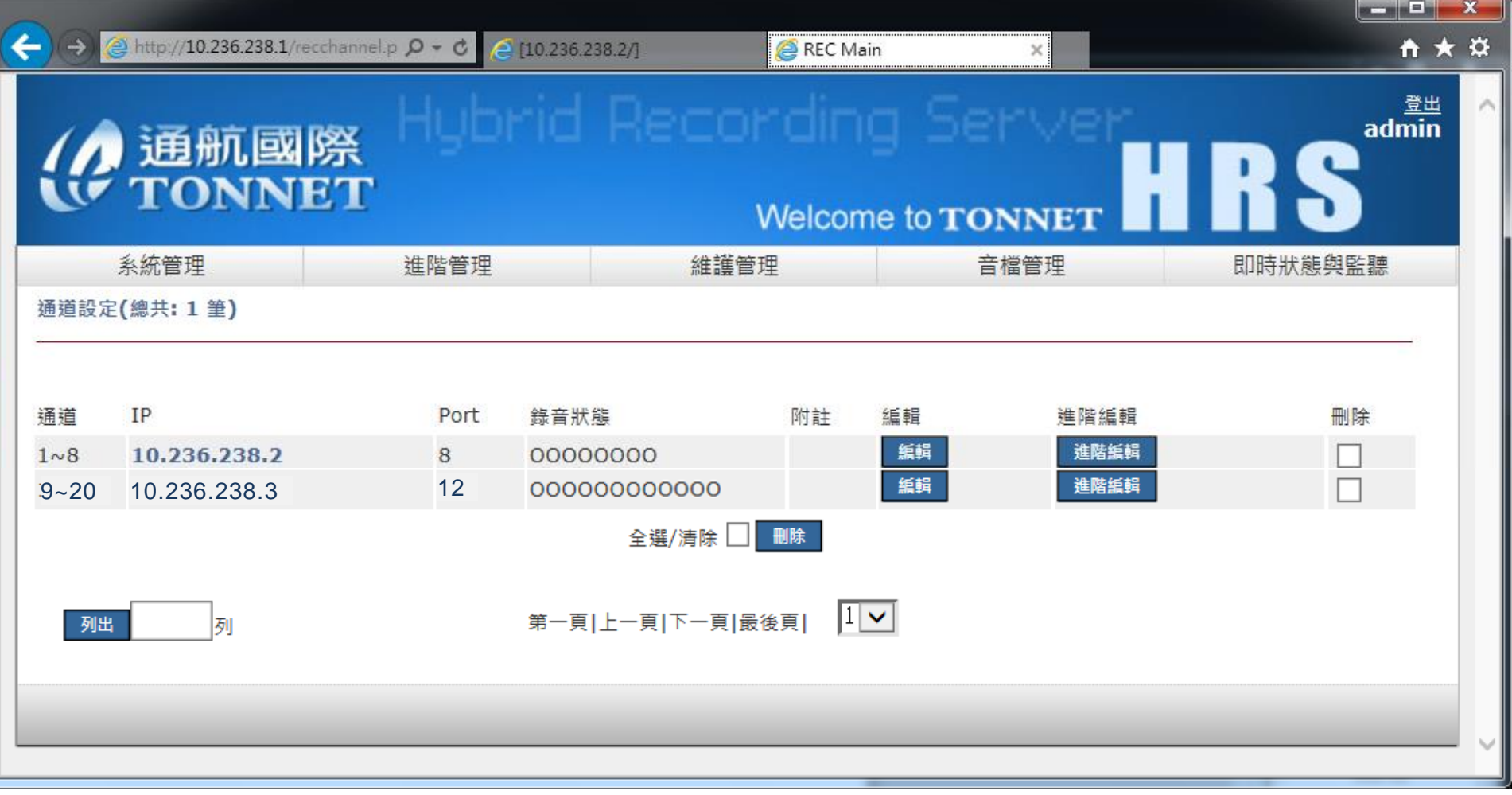